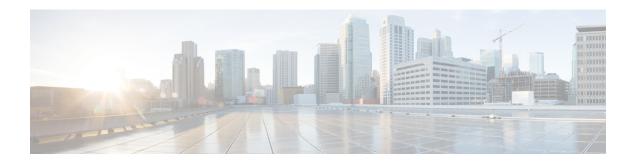

# **DHCP Server RADIUS Proxy**

The Dynamic Host Configuration Protocol (DHCP) Server RADIUS Proxy is a RADIUS-based address assignment mechanism in which a DHCP server authorizes remote clients and allocates addresses based on replies from a RADIUS server.

- Finding Feature Information, page 1
- Prerequisites for DHCP Server RADIUS Proxy, page 1
- Restrictions for DHCP Server RADIUS Proxy, page 2
- Information About DHCP Server RADIUS Proxy, page 2
- How to Configure DHCP Server RADIUS Proxy, page 5
- Configuration Examples for DHCP Server Radius Proxy, page 12
- Additional References, page 13
- Technical Assistance, page 14
- Feature Information for DHCP Server RADIUS Proxy, page 14
- Glossary, page 15

## **Finding Feature Information**

Your software release may not support all the features documented in this module. For the latest caveats and feature information, see Bug Search Tool and the release notes for your platform and software release. To find information about the features documented in this module, and to see a list of the releases in which each feature is supported, see the feature information table.

Use Cisco Feature Navigator to find information about platform support and Cisco software image support. To access Cisco Feature Navigator, go to <a href="https://www.cisco.com/go/cfn">www.cisco.com/go/cfn</a>. An account on Cisco.com is not required.

## Prerequisites for DHCP Server RADIUS Proxy

Before you can configure the DHCP Server RADIUS Proxy, you must be running DHCPv4 or a later version. For information about release and platform support, see "Feature Information for DHCP Server RADIUS Proxy".

# **Restrictions for DHCP Server RADIUS Proxy**

The DHCP Server RADIUS Proxy supports only one address authorization pool on the router.

## Information About DHCP Server RADIUS Proxy

### **DHCP Server RADIUS Proxy Overview**

The DHCP Server RADIUS Proxy feature is an address allocation mechanism for RADIUS-based authorization of DHCP leases. This feature supports DHCP options 60 and 121.

- 1 The DHCP server passes client information to a RADIUS server.
- 2 The RADIUS server returns all required information to the DHCP server as RADIUS attributes.
- 3 The DHCP server translates the RADIUS attributes into DHCP options, and sends this information back to RADIUS in a DHCP OFFER message.
- 4 DHCP binding is synchronized after the RADIUS server authorizes the client session.

If a local pool and an authorization pool are configured on the router, the DHCP server can assign addresses from both pools for different client interfaces.

### **DHCP Server RADIUS Proxy Architecture**

The allocation of addresses in a DHCP and RADIUS solution occurs as follows:

- 1 The client accesses the network from a residential gateway and sends a DHCP DISCOVER broadcast message to the relay agent. The DHCP DISCOVER message contains the client IP address, hostname, vendor class identifier, and client identifier.
- 2 The relay agent sends a DHCP DISCOVER unicast message containing the following information to the router:
  - Relay agent information (option 82) with the remote ID suboption containing the inner and outer VLAN IDs
  - Client information in the DHCP DISCOVER packet

The router determines the address of the DHCP server from the IP helper address on the interface that receives the DHCP packet.

- 1 RADIUS receives an access-request message to translate the DHCP options to RADIUS attributes.
- 2 RADIUS responds with an access-accept message, and delivers the following attributes to the DHCP server:
  - · Framed-IP-Address
  - · Framed-IP-Netmask

- Session-Timeout
- Session-Duration
- 3 The DHCP server sends an OFFER unicast message containing the following translations from the RADIUS server access-accept message to the client:
  - Framed-IP-Address inserted into the DHCP header.
  - Framed-IP-Netmask inserted into DHCP option 1 (subnet mask).
  - Session-Timeout inserted into DHCP option 51 (IP address lease time).
  - Framed-Route that is translated from the standard Cisco Framed-Route format into DHCP option 121 or the DHCP default gateway option (if the network and netmask are appropriate for a default route).
  - A copy of relay agent information (option 82). Before the DHCP client receives the packet, the relay removes option 82.
  - T1 time set to the Session-Timeout and T2 time set to the Session-Duration.
- 4 The client returns a formal request for the offered IP address to the DHCP server in a DHCP REQUEST broadcast message.
- 5 The DHCP confirms that the IP address is allocated to the client by returning a DHCP ACK unicast message containing lease information and the DHCP options to the client.
- **6** A RADIUS server accounting request starts, followed by a RADIUS server accounting response that is used by the AAA subsystem.

When a RADIUS server attribute is not present in an access-accept message, the corresponding DHCP option is not sent to the DHCP client. If the required information to produce a particular RADIUS server attribute is not available to the DHCP server, the DHCP server does not include information in the RADIUS packet. Non-inclusion can be in the form of not sending an attribute (if there is no information at all), or omitting information from the attribute (in the case of CLI-based format strings).

If a DHCP option is provided to the DHCP server but is invalid, the DHCP server may not transmit the corresponding RADIUS attribute in the access-request, or may transmit an invalid RADIUS server attribute.

### **DHCP Server and RADIUS Translations**

The table below lists the translations of DHCP options in a DHCP DISCOVER message to attributes in a RADIUS server access-request message.

Table 1: DCHP DISCOVER to RADIUS Access-Request Translations

| DHCP DISCOVER                                                      | RADIUS Access-Request                          |
|--------------------------------------------------------------------|------------------------------------------------|
| Virtual MAC address of the residential gateway                     | User-Name                                      |
| Not Applicable                                                     | User-Password as configured on the DHCP server |
| Gateway address of the relay agent (giaddr field of a DHCP packet) | NAS-identifier                                 |

| DHCP DISCOVER                                                                 | RADIUS Access-Request                                                                     |
|-------------------------------------------------------------------------------|-------------------------------------------------------------------------------------------|
| Hostname                                                                      | Cisco AV pair client-hostname that equals the value of DHCP option 12                     |
| Vendor class                                                                  | Cisco AV pair dhcp-vendor-class that equals a hexadecimal-encoded value of DHCP option 60 |
| Client identifier                                                             | Cisco AV pair dhep-client-id that equals the hexadecimal-encoded value of DHCP option 61  |
| DHCP relay information option that can contain VLAN parameter on the D-router | Cisco AV pair dhcp-relay-info that equals the hexadecimal-encoded value of DHCP option 82 |

The table below lists the translations of attributes in a RADIUS server access-accept message to DHCP options in a DHCP OFFER message.

Table 2: RADIUS Access-Accept to DHCP OFFER Translations

| RADIUS Access-Accept                                                                                                    | DHCP OFFER                                                                                         |
|----------------------------------------------------------------------------------------------------|----------------------------------------------------------------------------------------------------|
| Framed-IP-Address                                                                                                    | IP address of the residential gateway                                                              |
| Framed-IP-Netmask                                                                                                    | Subnet mask (option 1)                                                                             |
| Session-Timeout                                                                                                    | IP address lease time (option 51)                                                                  |
| Cisco AV pair session-duration in seconds, where seconds is greater than or equal to the number of seconds in the Session-Timeout attribute. | Provides session control on the DHCP server. This attribute is not transmitted to the DHCP client. |
| Framed-Route (RADIUS attribute 22). One route for each DHCP option is allowed with a maximum of 16 Framed-Route options for a RADIUS packet. | Contains up to 16 classless routes in one option (option 121)                                      |

## **RADIUS Profiles for DHCP Server RADIUS Proxy**

When you configure RADIUS server user profiles for DHCP server RADIUS proxy, use the following guidelines:

- The Session-Timeout attribute must contain a value, in seconds. If this attribute is not present, the DHCP OFFER is not sent to the client.
- A RADIUS user profile must contain the following attributes:
  - Framed-IP-Address
  - Framed-IP-Netmask

- Framed-Route
- Session-Timeout
- Session-Duration-Session-Duration is the Cisco AV pair session-duration = seconds, where seconds is the maximum time for the duration of a lease including all renewals. The value for Session-Duration must be greater than or equal to the Session-Timeout attribute value, and it cannot be zero.
- Additional RADIUS server attributes are allowed but are not required. The DHCP server ignores additional attributes that it does not understand. If a RADIUS server user profile contains a required attribute that is empty, the DHCP server does not generate the DHCP options.

# **How to Configure DHCP Server RADIUS Proxy**

### **Configuring the DHCP Server for RADIUS-based Authorization**

Perform this task on the DHCP server to configure address allocation for RADIUS-based authorization of DHCP leases.

#### **SUMMARY STEPS**

- 1. enable
- 2. configure terminal
- 3. service dhcp
- 4. aaa new-model
- 5. aaa group server radius group-name
- **6. server** *ip-address* [**auth-port** *port-number*] [**acct-port** *port-number*]
- 7. exit
- 8. aaa authorization network method-list-name group group-name
- 9. aaa accounting network method-list-name start-stop group group-name
- 10. ip dhcp pool name
- **11.** accounting *method-list-name*
- **12.** authorization method method-list-name
- 13. authorization shared-password password
- 14. authorization username string
- **15.** exit
- **16.** interface type slot | subslot | port [. subinterface]
- 17. encapsulation dot1q vlan-id second-dot1q {any | vlan-id[, vlan-id[- vlan-id]]}
- 18. ip address address mask
- 19. no shutdown
- **20.** radius-server host ip-address [auth-port port-number] [acct-port port-number]
- **21.** radius-server key {0 string | 7 string | string}
- **22**. exit

#### **DETAILED STEPS**

|        | Command or Action            | Purpose                                                                                                    |
|--------|------------------------------|----------------------------------------------------------------------------------------------------|
| Step 1 | enable                       | Enables privileged EXEC mode.                                                                                     |
|        | Example:                     | • Enter your password if prompted.                                                                                |
|        | Router> enable               |                                                                                                    |
| Step 2 | configure terminal           | Enters global configuration mode.                                                                                 |
|        | Example:                     |                                                                                                    |
|        | Router# configure terminal   |                                                                                                    |
| Step 3 | service dhcp                 | Enables DHCP server and relay agent features on the router. By default, these features are enabled on the router. |
|        | Example:                     |                                                                                                    |
|        | Router(config)# service dhcp |                                                                                                    |

|        | Command or Action                                                 | Purpose                                                                                                    |
|--------|-------------------------------------------------------------------|----------------------------------------------------------------------------------------------------|
| Step 4 | aaa new-model                                                     | Enables the authentication, authorization, and accounting (AAA) access control system.                                                                               |
|        | Example:                                                          |                                                                                                    |
|        | Router(config)# aaa new-model                                     |                                                                                                    |
| Step 5 | aaa group server radius group-name                                | Specifies the name of the server host list to group RADIUS server hosts. Enters server-group configuration mode.                                                     |
|        | Example:  Router(config) # aaa group server                       | group-nameCharacter string to name the server group. The following words cannot be used as group name:                                                               |
|        | radius group1                                                     | • auth-guest                                                                                                    |
|        |                                                                   | • enable                                                                                                    |
|        |                                                                   | • guest                                                                                                    |
|        |                                                                   | • if-authenticated                                                                                                    |
|        |                                                                   | • if-needed                                                                                                    |
|        |                                                                   | • krb5                                                                                                    |
|        |                                                                   | • krb-instance                                                                                                    |
|        |                                                                   | • krb-telnet                                                                                                    |
|        |                                                                   | • line                                                                                                    |
|        |                                                                   | • local                                                                                                    |
|        |                                                                   | • none                                                                                                    |
|        |                                                                   | • radius                                                                                                    |
|        |                                                                   | • remd                                                                                                    |
|        |                                                                   | • tacacs                                                                                                    |
|        |                                                                   | • tacacsplus                                                                                                    |
| Step 6 | server ip-address [auth-port port-number] [acct-port port-number] | Specifies the IP address of the RADIUS server host for the defined server group. Repeat this command for each RADIUS server host to associate with the server group. |
|        | Example:                                                          | • <i>ip-address</i> IP address of the RADIUS server host.                                                                                                    |
|        | Router(config-sg)# server 10.1.1.1 auth-port 1700 acct-port 1701  | • auth-port port-number (Optional) Specifies the UDP destination port for authentication requests. Default value is 1645.                                            |
|        |                                                                   | • acct-port port-number (Optional) Specifies the UDP destination port for accounting requests. Default value is 1646.                                                |

|         | Command or Action                                                                                                    | Purpose                                                                                                    |
|---------|----------------------------------------------------------------------------------------------------|----------------------------------------------------------------------------------------------------|
| Step 7  | exit                                                                                                    | Exits server-group configuration mode.                                                                                                    |
|         | Example:  Router(config-sg)# exit                                                                                                    |                                                                                                    |
|         |                                                                                                    |                                                                                                    |
| Step 8  | aaa authorization network method-list-name group group-name  Example:  Router(config) # aaa authorization network auth1 group group1                 | <ul> <li>Specifies the methods list and server group for DHCP authorization.</li> <li>method-list-nameCharacter string to name the authorization methods list.</li> <li>groupSpecifies a server group.</li> <li>group-nameName of the server group to apply to DHCP authorization.</li> </ul>                                                                                                    |
| Step 9  | aaa accounting network method-list-name start-stop group group-name  Example:  Router(config) # aaa accounting network acct1 start-stop group group1 | <ul> <li>Specifies that AAA accounting runs for all network service requests.</li> <li>method-list-nameCharacter string to name the accounting methods list.</li> <li>start-stopSends a start accounting notice at the beginning of a process and a stop accounting notice at the end of a process. The start accounting record is sent in the background. The requested user process begins regardless of whether or not the start accounting notice is received by the accounting server.</li> <li>groupSpecifies a server group.</li> <li>group-nameName of the server group to apply to DHCP accounting.</li> </ul> |
| Step 10 | <pre>ip dhcp pool name  Example: Router(config) # ip dhcp pool pool1</pre>                                                                           | Specifies a name for the DHCP server address pool. Enters DHCP pool configuration mode.  • nameName of the pool.                                                                                                    |
| Step 11 | accounting method-list-name                                                                                                    | Enables DHCP accounting.                                                                                                    |
|         | Example:  Router(config-dhcp) # accounting acct1                                                                                                    | • method-list-name Name of the accounting methods list.                                                                                                    |
| Step 12 | authorization method method-list-name                                                                                                    | Enables DHCP authorization.                                                                                                    |
| July 12 | Example:                                                                                                    | • method-list-nameName of the authorization methods list.                                                                                                    |
|         | Router(config-dhcp)# authorization method auth1                                                                                                    |                                                                                                    |

|         | Command or Action                                                      | Purpose                                                                                                    |
|---------|------------------------------------------------------------------------|----------------------------------------------------------------------------------------------------|
| Step 13 | authorization shared-password password                                 | Specifies the password that is configured in the RADIUS user profile.                                                                                                    |
|         | Example:                                                               |                                                                                                    |
|         | Router(config-dhop)# authorization shared-password cisco               |                                                                                                    |
| Step 14 | authorization username string                                          | Specifies the parameters that RADIUS sends to a DHCP server when downloading configuration information for a DHCP client.                                                                                  |
|         | Example:  Router(config-dhcp) # authorization                          | The <i>string</i> command argument contains the following formatting characters to insert DHCP client information:                                                                                         |
|         | username %%c-user1                                                     | • %cEthernet address of the DHCP client (chaddr field)                                                                                                    |
|         |                                                                        | • %iInner VLAN ID from the DHCP relay information (option 82)                                                                                                    |
|         |                                                                        | • %oOuter VLAN ID from the DHCP relay information (option 82)                                                                                                    |
|         |                                                                        | • %pPort number from the DHCP relay information (option 82)                                                                                                    |
|         |                                                                        | • %gGateway address of the DHCP relay agent (giaddr field)                                                                                                    |
|         |                                                                        | • %%Transmits the percent sign (%) character in the string sent to the RADIUS server                                                                                                    |
|         |                                                                        | Note The percent (%) is a marker to insert the DHCP client information associated with the specified character. The % is not sent to the RADIUS server unless you specify the %% character.                |
| Step 15 | exit                                                                   | Exits DHCP pool configuration mode.                                                                                                    |
|         | Example:                                                               |                                                                                                    |
|         | Router(config-dhcp)# exit                                              |                                                                                                    |
| Step 16 | <pre>interface type slot   subslot   port[. subinterface]</pre>        | Configures an interface or subinterface that allows the DHCP client to obtain an IP address from the DHCP server. Enters interface or subinterface configuration mode.                                     |
|         | Example:                                                               | suchite to migutation mode.                                                                                                    |
|         | Router(config)# interface ethernet 1/10.0                              |                                                                                                    |
| Step 17 | encapsulation dot1q vlan-id<br>second-dot1q {any   vlan-id[, vlan-id[- | (Optional) Enables IEEE 802.1Q encapsulation of traffic on a subinterface in a virtual LAN (VLAN).                                                                                                    |
| E       | vlan-id]]} Example:                                                    | • <i>vlan-id</i> VLAN ID, integer in the range 1 to 4094. To separate the starting and ending VLAN ID values that are used to define a range of VLAN IDs, enter a hyphen. (Optional) To separate each VLAN |
|         | Router(config-subif)# encapsulation dot1q 100 second-dot1q 200         | ID range from the next range, enter a comma.                                                                                                    |

|         | Command or Action                                                             | Purpose                                                                                                    |
|---------|-------------------------------------------------------------------------------|----------------------------------------------------------------------------------------------------|
|         |                                                                               | • second-dot1qSupports the IEEE 802.1Q-in-Q VLAN Tag<br>Termination feature to configure an inner VLAN ID.                                                                                                    |
|         |                                                                               | • any Any second tag in the range 1 to 4094.                                                                                                    |
| Step 18 | ip address address mask                                                       | Specifies an IP address for an interface or subinterface.                                                                                                    |
|         | Example:                                                                      | • address is the IP address of the interface or subinterface.                                                                                                    |
|         | Router(config-if)# ip address 192.168.1.1 255.255.255.0                       | • mask is the subnet address for the IP address.                                                                                                    |
| Step 19 | no shutdown                                                                   | Enables the interface or subinterface.                                                                                                    |
|         | Example:                                                                      |                                                                                                    |
|         | Router(config-if)# no shutdown                                                |                                                                                                    |
| Step 20 | radius-server host ip-address [auth-port port-number] [acct-port port-number] | Specifies a RADIUS server host.  • ip-address is the IP address of the RADIUS server host.                                                                                                    |
|         | Example:                                                                      | • <b>auth-port</b> <i>port-number</i> (Optional) Specifies the UDP destination port for authentication requests. Default value is 1645.                                                                                                    |
|         | Router(config)# radius-server host 10.1.1.1                                   | • acct-port port-number (Optional) Specifies the UDP destination port for accounting requests. Default value is 1646.                                                                                                    |
| Step 21 | radius-server key {0 string   7 string   string}                              | Specifies the authentication and encryption key for all RADIUS communications between the router and the RADIUS daemon.                                                                                                    |
|         | Example:                                                                      | <ul> <li>• 0 string Specifies an unencrypted (cleartext) shared key</li> <li>• 7 string Specifies a hidden shared key.</li> </ul>                                                                                                    |
|         | Router(config)# radius-server key cisco                                       |                                                                                                    |
|         |                                                                               | Any key you enter must match the key on the RADIUS daemon. All leading spaces are ignored, but spaces within and at the end of the key are used. If you use spaces in your key, do not enclose the key in quotation marks unless the quotation marks are part of the key. |
| Step 22 | exit                                                                          | Exits global configuration mode.                                                                                                    |

## **Monitoring and Maintaining the DHCP Server**

Perform this task to verify and monitor DHCP server information:

#### **SUMMARY STEPS**

- 1. enable
- 2. debug ip dhep server packet
- 3. debug ip dhcp server events
- 4. **show ip dhcp binding** [address]
- 5. show ip dhcp server statistics
- 6. show ip dhcp pool [name]
- 7. **show ip route dhcp** [address]

#### **DETAILED STEPS**

|        | Command or Action                      | Purpose                                                                                                    |
|--------|----------------------------------------|----------------------------------------------------------------------------------------------------|
| Step 1 | enable                                 | Enables privileged EXEC mode.                                                                                                    |
|        | Example:                               | • Enter your password if prompted.                                                                                                    |
|        | Router> enable                         |                                                                                                    |
| Step 2 | debug ip dhcp server packet            | (Optional) Enables DHCP server debugging.                                                                                                    |
|        | Example:                               |                                                                                                    |
|        | Router# debug ip dhcp server packet    |                                                                                                    |
| Step 3 | debug ip dhcp server events            | (Optional) Reports DHCP server events, such as address assignments and database updates.                                                                               |
|        | Example:                               |                                                                                                    |
|        | Router# debug ip dhcp server events    |                                                                                                    |
| Step 4 | show ip dhcp binding [address]         | (Optional) Displays a list of all bindings created on a specific DHCP server.                                                                                          |
|        | Example:                               | • Use the <b>show ip dhcp binding</b> command to display the IP                                                                                                    |
|        | Router# show ip dhcp binding           | addresses that have already been assigned. Verify that the address pool has not been exhausted. If necessary, re-create the pool to create a larger pool of addresses. |
|        |                                        | • Use the <b>show ip dhcp binding</b> command to display the lease expiration date and time of the IP address of the host.                                             |
| Step 5 | show ip dhcp server statistics         | (Optional) Displays count information about server statistics and messages sent and received.                                                                          |
|        | Example:                               |                                                                                                    |
|        | Router# show ip dhcp server statistics |                                                                                                    |
|        | _                                      |                                                                                                    |

|        | Command or Action                    | Purpose                                                                                       |
|--------|--------------------------------------|-----------------------------------------------------------------------------------------------|
| Step 6 | show ip dhcp pool [name]             | (Optional) Displays the routes added to the routing table by the DHCP server and relay agent. |
|        | Example:                             |                                                                                               |
|        | Router# show ip dhcp pool            |                                                                                               |
| Step 7 | show ip route dhcp [address]         | (Optional) Displays information about DHCP address pools.                                     |
|        | Example:                             |                                                                                               |
|        | Router# show ip route dhcp [address] |                                                                                               |

# **Configuration Examples for DHCP Server Radius Proxy**

### **Configuring the DHCP Server Example**

The following example shows how to configure a DHCP server for RADIUS-based authorization of DHCP leases. In this example, DHCP clients can attach to Ethernet interface 4/0/1 and Ethernet subinterface 4/0/3.10. The username string (%c-user1) specifies that the RADIUS server sends the Ethernet address of DHCP client named user1 to the DHCP server.

```
Router> enable
Router# configure terminal
Router(config)# service dhcp
Router(config) # aaa new-model
Router(config) # aaa group server radius rad1
Router(config-sg)# server 10.1.1.1
Router(config-sg)# server 10.1.5.10
Router(config-sg) # exit
Router(config) # aaa authorization network auth1 group group1
Router(config) # aaa accounting network acctl start-stop group group1
Router(config) # aaa session-id common
Router(config) # ip dhcp database tftp://172.16.1.1/router-dhcp write-delay 100 timeout 5
Router(config) # ip dhcp pool pool common
Router(config-dhcp) # accounting acct1
Router(config-dhcp)# authorization method auth1
Router(config-dhcp)# authorization shared-password cisco
Router(config-dhcp) # authorization username %c-user1
Router(config-dhcp) # exit
Router(config) # interface ethernet4/0/1
Router(config-if) # ip address 15.0.0.1 255.255.255.0
Router(config-if)# exit
Router(config-if) # interface ethernet4/0/3.10
Router(config-if) # encapsulation dot1q 100 second-dot1q 200
Router(config-if) # ip address 10.1.1.1 255.255.255.0
Router(config-if)# exit
Router(config)# radius-server host 10.1.3.2
```

```
Router(config)# radius-server key cisco
Router(config)# exit
```

## **Configuring RADIUS Profiles Example**

The following example shows how to configure a typical RADIUS user profile to send attributes in an access-accept message to the DHCP server:

```
DHCP-00059A3C7800 Password = "metta"
Service-Type = Framed,
Framed-Ip-Address = 10.3.4.5,
Framed-Netmask = 255.255.0,
Framed-Route = "0.0.0.0 0.0.0 10.3.4.1",
Session-Timeout = 3600,
Cisco:Cisco-Avpair = "session-duration=7200"
```

## **Additional References**

The following sections provide references related to the DHCP Server RADIUS Proxy feature.

#### **Related Documents**

| Related Topic                                                                                                   | Document Title                                        |
|----------------------------------------------------------------------------------------------------|-------------------------------------------------------|
| DHCP relay configuration                                                                                        | Configuring the Cisco IOS XE DHCP Relay Agent         |
| DHCP commands: complete command syntax, command mode, command history, defaults, usage guidelines, and examples | Cisco IOS IP Addressing Services Command<br>Reference |

#### **Standards**

| Standards                                                         | Title |
|-------------------------------------------------------------------|-------|
| No new or modified standards are supported by this functionality. |       |

#### **MIBs**

| MIBs                                                                                                    | MIBs Link                                                                                                    |
|----------------------------------------------------------------------------------------------------|----------------------------------------------------------------------------------------------------|
| No new or modified MIBs are supported by this feature, and support for existing MIBs has not been modified by this feature. | To locate and download MIBs for selected platforms, Cisco IOS XE software releases, and feature sets, use Cisco MIB Locator found at the following URL: http://www.cisco.com/go/mibs |

#### **RFCs**

| RFCs                                                                                                    | Title |
|----------------------------------------------------------------------------------------------------|-------|
| No new or modified RFCs are supported by this feature, and support for existing RFCs was not modified by this feature. |       |

## **Technical Assistance**

| Description                                                                                                    | Link                             |
|----------------------------------------------------------------------------------------------------|----------------------------------|
| The Cisco Support website provides extensive online resources, including documentation and tools for troubleshooting and resolving technical issues with Cisco products and technologies.                                                                   | http://www.cisco.com/techsupport |
| To receive security and technical information about your products, you can subscribe to various services, such as the Product Alert Tool (accessed from Field Notices), the Cisco Technical Services Newsletter, and Really Simple Syndication (RSS) Feeds. |                                  |
| Access to most tools on the Cisco Support website requires a Cisco.com user ID and password.                                                                                                    |                                  |

# **Feature Information for DHCP Server RADIUS Proxy**

The following table provides release information about the feature or features described in this module. This table lists only the software release that introduced support for a given feature in a given software release train. Unless noted otherwise, subsequent releases of that software release train also support that feature.

Use Cisco Feature Navigator to find information about platform support and Cisco software image support. To access Cisco Feature Navigator, go to <a href="https://www.cisco.com/go/cfn">www.cisco.com/go/cfn</a>. An account on Cisco.com is not required.

Table 3: Feature Information for the Cisco IOS XE DHCP Relay Agent

| Feature Name             | Releases                                           | Feature Configuration Information                                                                                                    |
|--------------------------|----------------------------------------------------|----------------------------------------------------------------------------------------------------|
| DHCP Server RADIUS Proxy | Cisco IOS XE Release 2.4 Cisco IOS XE Release 3.9S | DHCP Server RADIUS Proxy enables a server to authorize remote clients and allocate addresses based on replies from the server.  In Cisco IOS XE 2.4, this feature was introduced on the Cisco ASR 1000 Series Aggregation Services Routers.  The following commands were modified by this feature: authorization method (dhcp), authorization shared-password, authorization username (dhcp). |

# **Glossary**

**client** --A host trying to configure its interface (obtain an IP address) using DHCP or BOOTP protocols.

**DHCP** -- Dynamic Host Configuration Protocol.

**giaddr** --Gateway IP address. The giaddr field of the DHCP message provides the DHCP server with information about the IP address subnet on which the client is to reside. It also provides the DHCP server with an IP address where the response messages are to be sent.

MPLS --Multiprotocol Label Switching. Emerging industry standard upon which tag switching is based.

**relay agent** --A router that forwards DHCP and BOOTP messages between a server and a client on different subnets.

server -- DHCP or BOOTP server.

**VPN** --Virtual Private Network. Enables IP traffic to use tunneling to travel securely over a public TCP/IP network.

**VRF** --VPN routing and forwarding instance. A VRF consists of an IP routing table, a derived forwarding table, a set of interfaces that use the forwarding table, and a set of rules and routing protocols that determine what goes into the forwarding table. In general, a VRF includes the routing information that defines a customer VPN site that is attached to a PE router. Each VPN instantiated on the PE router has its own VRF.

Glossary